## Altid klar til at hjælpe

www.philips.com/support Registrer dit produkt, og få support på

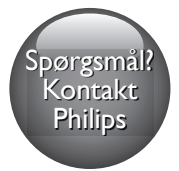

BDP2510B BDP2510W BDP2515B

PHILIPS

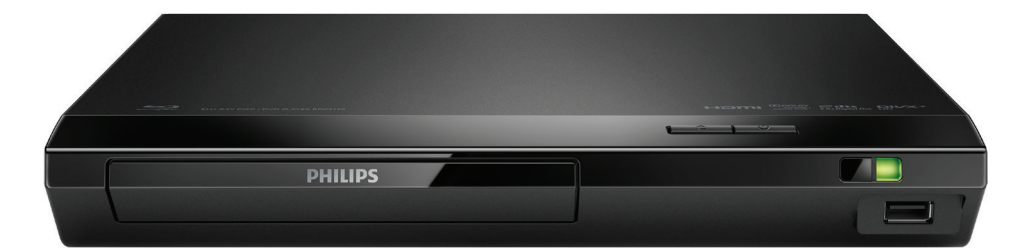

# Brugervejledning

## Vigtige sikkerhedsoplysninger

Læs og forstå alle instruktioner, inden du bruger denne Blu-ray-/DVD-afspiller. Hvis der opstår skader, fordi instruktionerne ikke er blevet fulgt, gælder garantien ikke.

## Sikkerhed

#### Risiko for elektrisk stød eller brand!

- Sørg for, at strømmen til det pågældende udstyr er afbrudt, inden det tilsluttes, eller tilslutninger ændres.
- Udsæt aldrig produktet eller tilbehøret for regn eller vand. Anbring aldrig væskebeholdere, f.eks. vaser, i nærheden af produktet. Hvis der spildes væsker på eller i produktet, skal du øjeblikkeligt afbryde det fra stikkontakten. Kontakt Philips Kundeservice for at få produktet undersøgt før brug.
- Anbring aldrig produktet eller tilbehøret i nærheden af åben ild eller andre varmekilder, herunder direkte sollys.
- Indsæt aldrig genstande i ventilationsristene eller andre åbninger på produktet.
- Hvis netstikket eller et apparatstik bruges til at afbryde enheden, skal disse kunne betjenes nemt.
- Batterier (installeret batteripakke eller batterier) må ikke udsættes for ekstrem varme fra f.eks. sol, ild eller lignende.
- Tag stikket til produktet ud af stikkontakten under tordenvejr.
- Når du tager ledningen ud, skal du altid holde i stikket, aldrig i ledningen.

#### Risiko for kortslutning eller brand!

- Du kan finde produktoplysninger og forsyningsdata på mærkepladen på siden eller i bunden af produktet.
- Før du tilslutter produktet til en stikkontakt, skal du sikre dig, at strømspændingen svarer til den værdi, der er anført bag

på produktet. Tilslut aldrig produktet til stikkontakten, hvis det ikke har den samme spænding.

#### Risiko for personskade eller beskadigelse af produktet!

- Både synlig og usynlig laserstråling i åben tilstand. Undgå at blive udsat for stråling.
- Rør ikke ved diskens optiske linse i diskrummet.
- Placer aldrig produktet eller andre genstande på strømledningerne eller på andet elektrisk udstyr.
- Hvis produktet transporteres ved temperaturer under 5 °C, skal produktet udpakkes, og du skal vente, indtil dets temperatur svarer til rumtemperaturen, før du slutter det til stikkontakten.

#### Risiko for overophedning!

• Installer aldrig produktet på et indelukket sted. Sørg altid for en afstand på mindst 10 cm hele vejen rundt om produktet til ventilation. Sørg for, at gardiner eller andre genstande ikke dækker ventilationshullerne på produktet.

#### Risiko for forurening!

- Bland ikke batterier (gamle og nye eller brunstens- og alkalinebatterier osv.).
- Der kan opstå eksplosionsfare, hvis batterierne sættes forkert i. Udskift kun med samme eller tilsvarende type.
- Tag batterierne ud, når de er brugt op, eller hvis fjernbetjeningen ikke skal bruges i længere tid.
- Batterier indeholder kemiske stoffer og bør derfor altid bortskaffes på forsvarlig vis.

#### Risiko for slugning af batterier!

• Produktet/fjernbetjeningen kan indeholde et batteri af mønt/knapcelletypen, som kan sluges. Opbevar altid batteriet utilgængeligt for børn! Hvis det sluges, kan batteriet medføre svære skader eller død. Der kan opstå alvorlige indvendige forbrændinger inden for to timer.

- Hvis du har mistanke om, at et batteri er blevet slugt eller kommet ind i kroppen, skal du øjeblikkeligt søge lægehjælp.
- Når du skifter batterierne, skal du altid holde nye og brugte batterier uden for børns rækkevidde. Sørg for, at batterirummet er lukket ordentligt, efter du har udskiftet batteriet.
- Hvis batterirummet ikke kan lukkes ordentligt, skal du stoppe med at bruge produktet. Hold det uden for børns rækkevidde, og kontakt producenten.

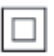

Dette er et KLASSE II-apparat med dobbelt isolering og uden beskyttende jording.

#### **CLASS 1 LASER PRODUCT**

## Vedligeholdelse af dit produkt

- Læg ikke andre objekter end diske i diskskuffen.
- Læg ikke bulede eller knækkede diske i diskskuffen.
- Fjern diske fra diskskuffen, hvis du ikke regner med at benytte produktet igennem længere tid.
- Benyt kun mikrofiberklude til at rengøre produktet med.

## Omsorg for miljøet

Bortskaffelse af udtjente produkter og batterier

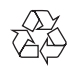

Dit produkt er udviklet og fremstillet med materialer og komponenter af høj kvalitet, som kan genbruges.

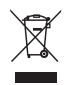

Dette symbol på et produkt betyder, at produktet er omfattet af EU-direktivet 2012/19/EU.

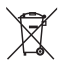

Dette symbol betyder, at produktet indeholder batterier omfattet af EU-direktivet 2013/56/EU, som ikke må bortskaffes sammen med almindeligt husholdningsaffald. Undersøg reglerne for dit lokale indsamlingssystem for elektriske og elektroniske produkter og batterier. Følg lokale regler, og bortskaf aldrig produktet og batterierne med almindeligt husholdningsaffald. Korrekt bortskaffelse af udtjente produkter og batterier hjælper dig med at forhindre negativ påvirkning af miljøet og menneskers helbred.

#### Udtagning af engangsbatterier

Se afsnittet om isætning af batterier, hvis du vil udtage engangsbatterierne.

## **Overholdelse**

Dette produkt overholder EU's krav om radiointerferens.

### Copyright

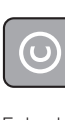

#### Be responsible Respect copyrights

Enheden indeholder kopibeskyttelsesteknologi, der er beskyttet af amerikanske patenter og andre immaterielle ejendomsrettigheder tilhørende Rovi Corporation. Reverse engineering (ombygning) og demontering af enheden er forbudt.

Dette produkt omfatter proprietær teknologi under licens fra Verance Corporation, og det er beskyttet af det amerikanske patent 7.369.677 og andre amerikanske og verdensomfattende patenter, som er udstedt eller under behandling, såvel som ophavsret og beskyttelse af forretningshemmelighed af visse aspekter ved en sådan teknologi. Cinavia er et varemærke, som tilhører Verance Corporation. Copyright 2004-2013 Verance Corporation. Alle rettigheder forbeholdes af Verance. Reverse engineering eller demontering er forbudt.

#### Cinavias Meddelelse

Dette produkt anvender Cinavia-teknologi for at begrænse brugen af uautoriserede kopier af visse kommercielt fremstillede film og videoer og deres soundtracks. Når der opfanges forbudt brug af en uautoriseret kopi, vil en meddelelse komme frem, og afspilning eller kopiering vil blive afbrudt.

Yderligere oplysninger om Cinavia-teknologien kan findes på Cinavia Online Consumer Information Center på http://www.cinavia.com. Hvis du ønsker yderligere oplysninger om Cinavia via post, send et postkort med din adresse til: Cinavia Consumer Information Center, P.O. Box 86851, San Diego, CA, 92138, USA.

### Open source-software

Philips Electronics Hong Kong tilbyder hermed, på anmodning, at levere en kopi af den komplette, tilsvarende kildekode for de ophavsretligt beskyttede open sourcesoftwarepakker, der anvendes i dette produkt, og for hvilke der anmodes om en sådan levering af de respektive licenser. Dette tilbud gælder i op til tre år efter køb af produktet for alle, der har modtaget denne oplysning. For at modtage kildekoden skal du sende din anmodning på engelsk med angivelse af varetype til open.source@philips.com. Hvis du foretrækker ikke at bruge e-mail, eller du ikke har modtaget en bekræftelse på modtagelsen inden for to uger, efter at du har sendt en e-mail til denne adresse, bedes du skrive på engelsk til "Open Source Team, Philips Intellectual Property & Standards, P.O. Box 220, 5600 AE Eindhoven, Holland". Hvis du ikke modtager bekræftelse på modtagelse af dit brev inden for rimelig tid, bedes du e-maile til e-mail-adressen ovenfor. Teksterne i licenserne og kildeangivelserne for open source-software benyttet i dette produkt er inkluderet i en separat brochure.

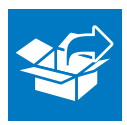

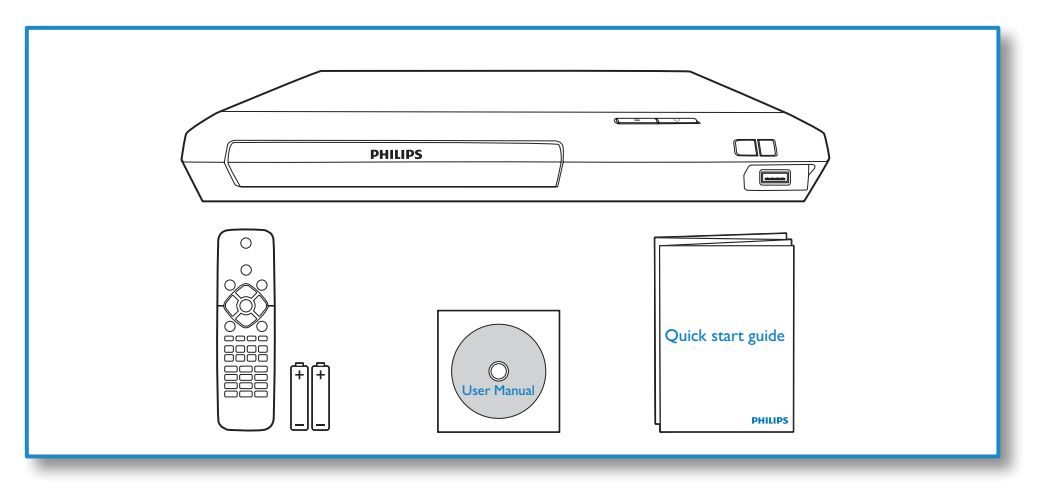

1

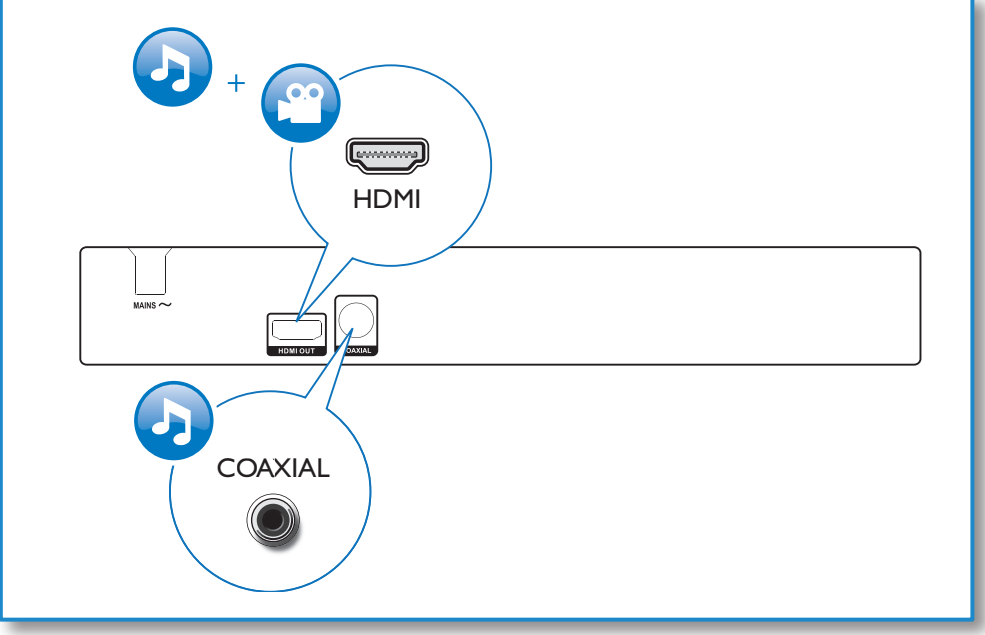

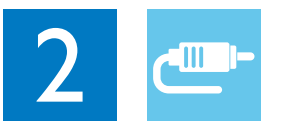

## HDMI OUT

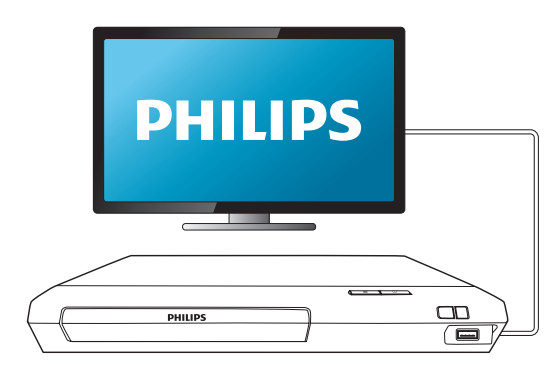

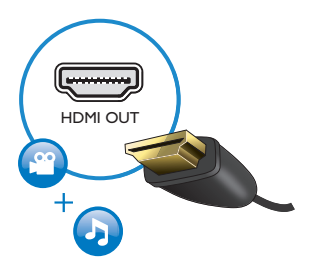

## **COAXIAL**

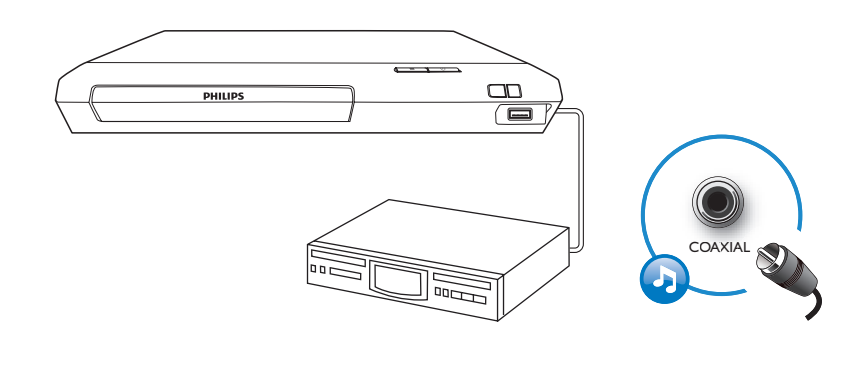

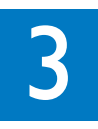

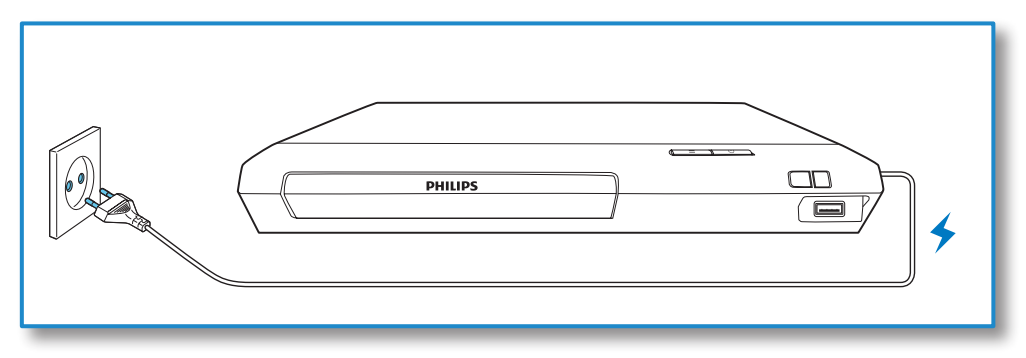

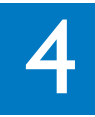

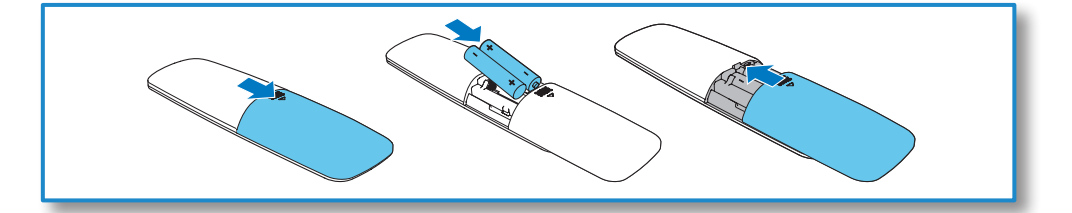

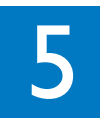

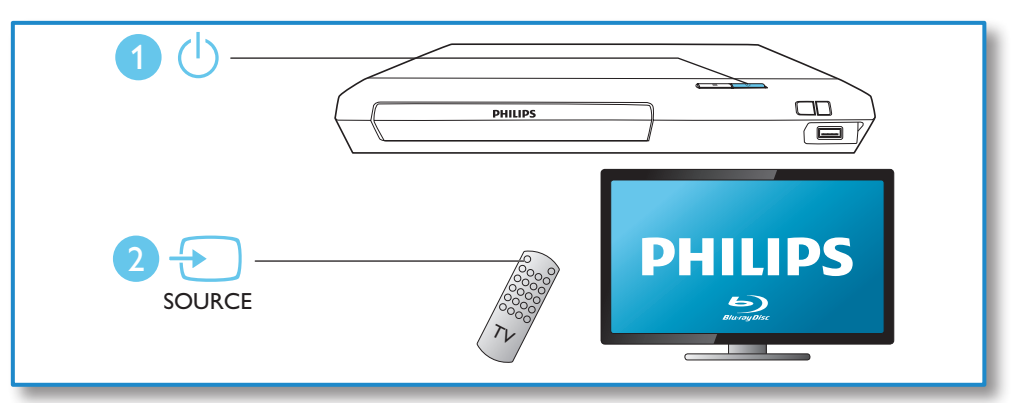

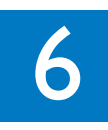

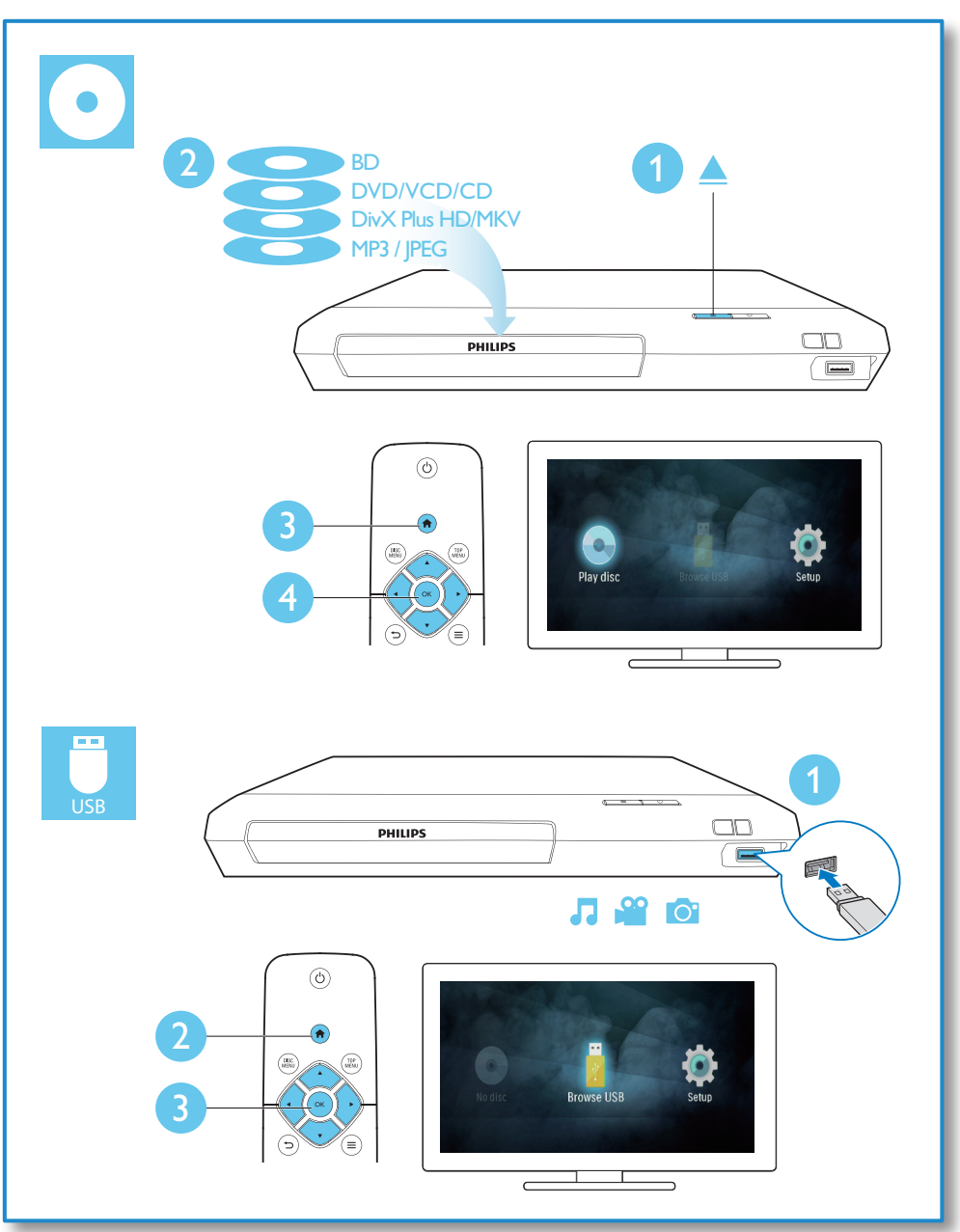

## Indholdsfortegnelse

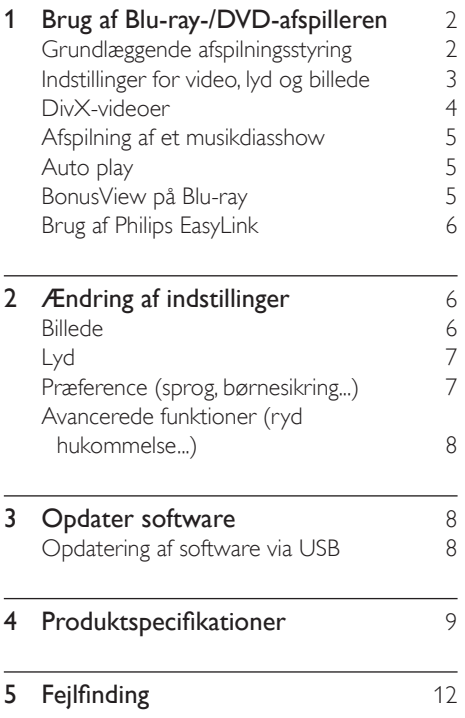

## <span id="page-11-0"></span>1 Brug af Blu-ray-/ DVD-afspilleren

Tillykke med dit køb, og velkommen til Philips! Hvis du vil have fuldt udbytte af den support, som Philips tilbyder (f.eks. opgradering af produktsoftware), skal du registrere dit produkt på www.philips.com/welcome.

### Grundlæggende afspilningsstyring

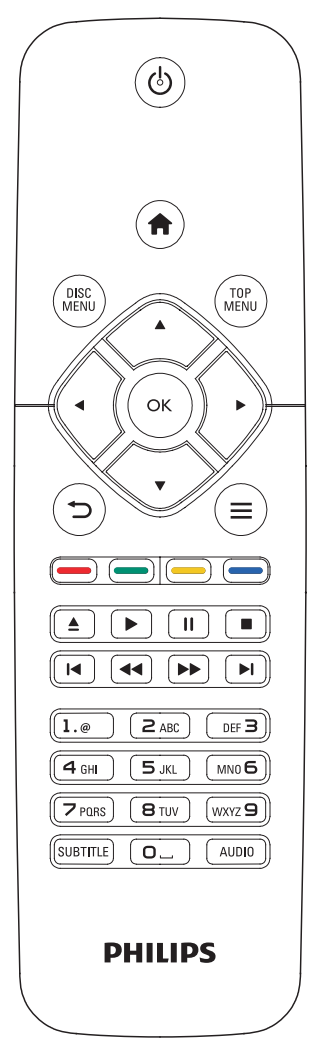

Under afspilning kan du trykke på følgende knapper for at styre afspilningen.

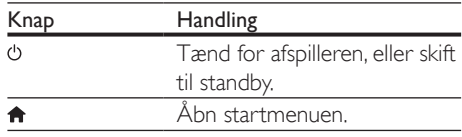

<span id="page-12-0"></span>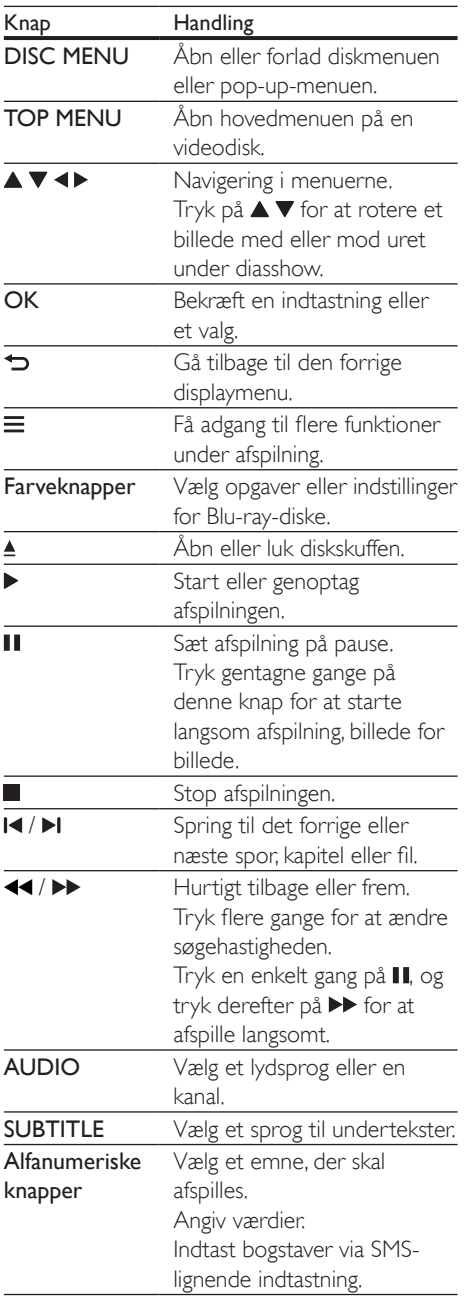

### Indstillinger for video, lyd og billede

Der er adgang til flere funktioner til afspilning af video eller billeder fra en disk eller USBlagerenhed.

#### Videofunktioner

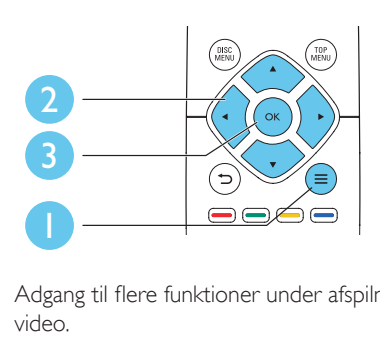

Adgang til flere funktioner under afspilning af video.

- [Lydsprog]: Vælg et lydsprog.
- [Undertekstsprog]: Vælg et sprog til undertekster.
- [Subtitle Shift]: Juster placeringen af undertekster på skærmen. Tryk på ▲ ▼ for at ændre placeringen af undertekster.
- [Info]: Vis afspilningsoplysninger.
- [Tegnsæt]: Vælg et tegnsæt, der understøtter DivX-undertekster (gælder kun DivX-videoer).
- [Tidssøgning]: Spring til et bestemt tidspunkt via taltasterne på fjernbetjeningen.
- [2. lydsprog]: Vælg det andet lydsprog (gælder kun Blu-ray-diske, som understøtter BonusView).
- [2. undertekstsprog]: Vælg det andet undertekstsprog (gælder kun Blu-ray-diske, som understøtter BonusView).
- [Titler]: Vælg en titel.
- [Kapitler]: Vælg et kapitel.
- [Vinkelliste]: Vælg en kameravinkel.
- [Menuer]: Vis en diskmenu.
- <span id="page-13-0"></span>• [Valg af PIP]: Vis et Picture-in-Picturevindue (gælder kun Blu-ray-diske, som understøtter BonusView).
- **[Zoom]**: Zoom ind på et videobillede. Tryk på <**>** for at vælge en zoomfaktor.
- [Gentag] : Gentag et kapitel eller en titel.
- [Gentag A-B]: Marker to punkter i et kapitel til gentaget afspilning, eller deaktiver gentagelsestilstand.
- [Billedindst.]: Vælg en foruddefineret farveindstilling.

#### Bemærk

• De tilgængelige videofunktioner afhænger af videokilden.

#### Billedfunktioner

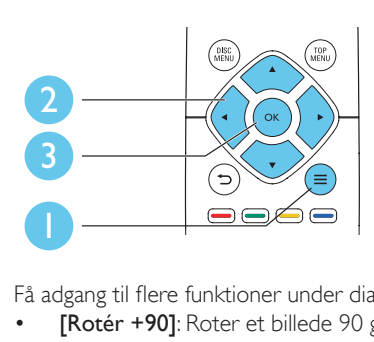

Få adgang til flere funktioner under diasshow.

- [Rotér +90]: Roter et billede 90 grader med uret.
- [Rotér -90]: Roter et billede 90 grader mod uret.
- [Zoom]: Zoom ind på et billede. Tryk på for at vælge en zoomfaktor.
- [Info]: Vis billedoplysninger.
- **[Varighed pr. dias]**: Indstil et visningsinterval for et diasshow.
- [Diasanimation]: Vælg en overgangseffekt for et diasshow.
- [Billedindst.]: Vælg en foruddefineret farveindstilling.
- [Gentag]: Gentag en valgt mappe.

#### Lydfunktioner

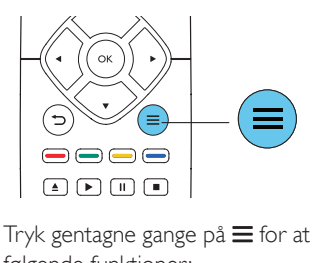

Tryk gentagne gange på  $\equiv$  for at løbe igennem følgende funktioner:

- Gentag det aktuelle spor.
- Gentag alle sporene på disken eller i mappen.
- Afspil lydspor i vilkårlig rækkefølge i løkke.
- Deaktiver en gentagelsestilstand.

### DivX-videoer

Du kan afspille DivX-videoer fra en disk eller en USB-lagerenhed.

#### VOD-kode til DivX

- Før du køber DivX-videoer og afspiller dem på denne afspiller, skal du registrere denne afspiller på www.divx.com ved brug af DivX VOD-koden.
- Få vist DivX VOD-koden: Tryk på  $\spadesuit$ , og vælg [Opsæt] > [Avanceret] > [DivX® VOD-kode].

#### DivX-undertekster

- Tryk på **SUBTITLE** for at vælge sprog.
- Hvis underteksterne ikke vises korrekt, skal du ændre det tegnsæt, som understøtter DivX -underteksterne. Vælg et tegnsæt: Tryk på  $\equiv$ , og vælg [Tegnsæt].

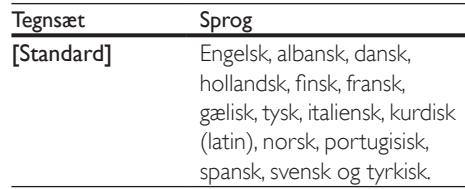

<span id="page-14-0"></span>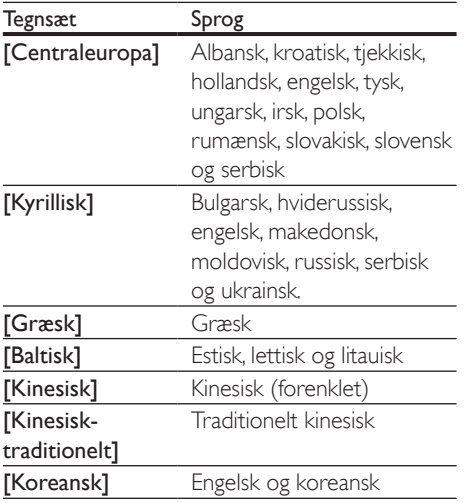

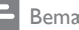

#### Bemærk

- Før du kan gøre brug af underteksterne, skal du kontrollere, at undertekstfilen har nøjagtigt det samme navn som DivX-videofilen. Hvis DivX-videofilen f.eks. er navngivet "movie.avi", skal undertekstfilen gemmes som "movie.srt" eller "movie.sub".
- Denne afspiller kan afspille undertekstfiler i følgende formater: .srt, .sub, .txt, .ssa og .smi.

### Afspilning af et musikdiasshow

Afspil musik og billeder samtidig for at lave et musikdiasshow.

- 1 Afspil en musikfil fra en disk eller en tilsluttet USB-lagerenhed.
- Tryk på  $\bigcirc$ , og gå til billedmappen.
- Vælg et billede fra den samme disk eller USB-lagerenhed, og tryk på OK for at starte diasshowet.
- $\frac{4}{5}$  Tryk på  $\blacksquare$  for at stoppe diasshowet.
- Tryk på igen for at stoppe musikafspilningen.

## Auto play

Denne afspiller kan afspille en disk eller en videofil automatisk.

#### Afspil disk automatisk

Når afspilleren er tændt, afspilles disken automatisk.

- 1 Tryk på  $\bigstar$  (Hjem).
- 2 Vælg [Opsæt], og tryk derefter på OK.
- 3 Vælg [Indstilling] > [Automatisk diskafspilning]> [Til].
	- Funktionen er aktiveret.
	- Vælg **[Fra]** for at deaktivere funktionen. Disken afspilles ikke automatisk.

#### Afspil video automatisk i rækkefølge

Hvis to eller flere videofiler er tilgængelige i samme mappe fra en USB-lagerenhed, afspilles næste videofil automatisk efter afslutning af en video.

- $\frac{1}{2}$  Tryk på  $\bigoplus$  (Hjem).
- Vælg [Opsæt], og tryk derefter på OK.
- $3$  Vælg [Indstilling] > [Automatisk videoafspilning]> [Til].
	- Funktionen er aktiveret.
	- Vælg [Fra] for at deaktivere funktionen. Den næste videofil afspilles ikke automatisk efter afslutning af en video i samme mappe.

### BonusView på Blu-ray

Få vist specialindhold (f.eks. kommentarer) i et lille skærmvindue.

Denne funktion gælder kun for Blu-ray-diske, der er kompatible med BonusView (der også kaldes Picture-in-Picture).

- **1** Tryk på  $\equiv$  under afspilning.
	- » Menuen med indstillinger vises.
- <span id="page-15-0"></span>2 Vælg [Valg af PIP] > [PIP], og tryk på OK. » PIP-indstillingerne [1]/[2] afhænger af videoindholdet.
	- » Det sekundære videovindue vises.
- $3$  Vælg [2. lydsprog] eller [2. undertekstsprog], og tryk på OK.

## Brug af Philips EasyLink

Dit produkt understøtter Philips EasyLink, der anvender HDMI CEC-protokollen (Consumer Electronics Control). Du kan benytte en enkelt fjernbetjening til at styre EasyLink-kompatible enheder, som er tilsluttet via HDMI. Philips kan ikke garantere for 100% interkompatibilitet med alle HDMI CEC-enheder.

- 1 Tilslut HDMI CEC-kompatible enheder via HDMI, og aktiver HDMI CEC-funktionerne på TV'et og andre tilsluttede enheder (se brugervejledningen til TV'et eller andre enheder for yderligere oplysninger).
- $\frac{2}{3}$  Tryk på <del>A</del>.
- Vælg [Opsæt]> [EasyLink].
- Vælg <a>[Til]</a> under valgmulighederne: [EasyLink], [Afsp. m 1 tryk] og [Standby m 1 tryk].
	- » EasyLink-funktion er aktiveret.

#### Afspilning med ét tryk

Hvis der er en videodisk i diskskuffen, skal du trykke på  $\blacktriangleright$  for at vække TV'et fra standby og derefter afspille en disk.

#### Standby med ét tryk

Når en tilsluttet enhed (for eksempel TV) sættes på standby med dens egen fjernbetjening, sættes denne afspiller automatisk på standby.

## 2 Ændring af indstillinger

I denne del finder du hjælp til at ændre indstillingerne for afspilleren.

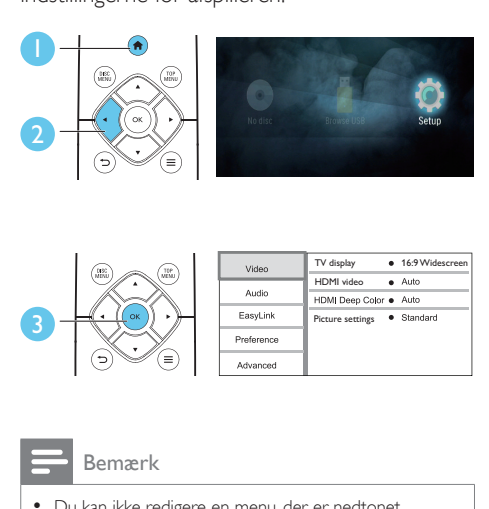

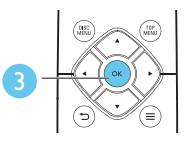

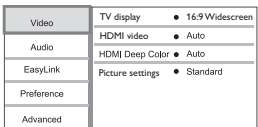

#### Bemærk

- Du kan ikke redigere en menu, der er nedtonet.
- Tryk på  $\bigcirc$  for at komme tilbage til den forrige menu. Tryk på  $\bigoplus$  for at forlade menuen.

### Billede

- 1 Tryk på  $\bigcap_{\lambda}$  Tryk på  $\bigcap_{\lambda}$
- Vælg **[Opsæt] > [Video]** for at få adgang til videoopsætningsindstillingerne.
- [TV-format]: Vælg et visningsformat, der passer til TV-skærmen.
- [HDMI-video]: Vælg en HDMIvideoopløsning.
- **IHDMI Deep Color1** Vis farver med flere skygger og nuancer, hvis videoindholdet er optaget i Deep Color, og TV'et understøtter denne funktion.
- [Billedindst.]: Vælg en foruddefineret farveindstilling.

<span id="page-16-0"></span>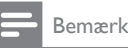

• Hvis du ændrer en indstilling, skal du sikre dig, at TV'et understøtter den nye indstilling.

## Lyd

- Tryk på  $\spadesuit$ .
- 2 Vælg  $[Opsæt]$  >  $[Lyd]$  for at få adgang til lydopsætningsindstillingerne.
- [Natfunk.]: Vælg mellem stille eller fuldt dynamisk lyd. Nattilstand reducerer lydstyrken for høj lyd og forøger lydstyrken for lav lyd (som f.eks. tale).
- [HDMI-lyd]: Indstil et HDMI-lydformat, når denne afspiller er tilsluttet via HDMI.
- [Digital lyd]: Vælg et lydformat til lydudgangen, når denne afspiller er tilsluttet via et digitalt stik (koaksialt).
- [PCM-nedsampling]: Indstil samplingshastigheden for PCMudgangslyden, når denne afspiller er tilsluttet via et digitalt stik (koaksialt).

#### Bemærk

- For indstillinger, der er relateret til HDMI, skal TV'et være tilsluttet via HDMI.
- Nattilstand er kun tilgængelig til Dolby® TrueHD-/ Dolby® Digital Plus-kodede DVD- og Blu-ray-diske.

## Præference (sprog, børnesikring...)

- 1 Tryk på  $\bigstar$ .
- 2 Vælg  $[O$ psæt $] >$  [Indstilling] for at få adgang til præferenceindstillingerne.
- [Menusprog]: Vælg et sprog til skærmmenuen.
- [Lyd]: Vælg et lydsprog til videoen.
- [Undertekst]: Vælg et undertekstsprog til videoen.
- [Diskmenu]: Vælg et menusprog til videodisken.
- [Børnesikring]: Begræns adgang til diske, der er kodet med vurderinger. Indtast "0000" for at få adgang til begrænsningsindstillingerne. Hvis alle diske skal kunne afspilles uanset vurdering, skal du vælge niveauet "8".
- [Pauseskærm]: Aktiver eller deaktiver pauseskærm. Når funktionen er aktiveret, går skærmen i inaktiv tilstand efter 10 minutters inaktivitet (f.eks. i pauset eller stoppet tilstand).
- [Automatisk justering af undertekst]: Aktiver eller deaktiver justering af undertekst. Hvis funktionen er aktiveret, justeres undertekstpositionen automatisk til at passe til TV-skærmen (denne funktion fungerer kun på nogle TV-apparater fra Philips).
- [Skift adgangskode]: Angiv eller rediger en adgangskode til afspilning af en disk med begrænset adgang. Hvis du ikke har en adgangskode, eller hvis du har glemt din adgangskode, skal du indtaste "0000".
- **[Aut. standby]: Aktiver eller deaktiver** automatisk standby. Hvis denne indstilling aktiveres, skifter afspilleren til standby efter 18 minutters inaktivitet (f.eks. pause- eller stoptilstand).
- **[VCD PBC]**: Vis eller spring over indholdsmenuen på VCD og SVCD.
- **[Automatisk diskafspilning]: Aktiver eller** deaktiver automatisk diskafspilning efter tænding.
- [Automatisk videoafspilning]: Aktiver eller deaktiver fortløbende visning af videoer fra USB.

#### Bemærk

- Hvis det foretrukne sprog ikke er tilgængeligt som disksprog, lyd eller undertekster, kan du vælge [Andre] i menuindstillinger og indtaste den 4-cifrede sprogkode, der findes bag på denne brugervejledning.
- Hvis du vælger et sprog, der ikke er tilgængeligt på en disk, vælger denne afspiller diskens standardsprog.

## <span id="page-17-0"></span>Avancerede funktioner (ryd hukommelse...)

- **1** Tryk på <del>n</del>.<br>**2** Vælg **IOps**
- Vælg [Opsæt] > [Avanceret] for at få adgang til avanceret opsætning.
- **[Downmix-tilstand]**: Betien 2-kanals stereolydudgang.
- [Softwareopdatering]: Opdater softwaren ved hjælp af en USB-lagerenhed.
- [Ryd hukommelse]: Fjern nogle af Bluray-diskdataene (som f.eks. BonusView), der automatisk kopieres på den tilsluttede USB-enhed. Der oprettes der automatisk en mappe med navnet "BUDA" for at gemme nogle nødvendige data fra Blu-raydisken.
- [DivX® VOD-kode]: Vis DivX® registreringskoden eller -afregistreringskoden for denne afspiller.
- [Versionsopl.]: Vis softwareversionen for denne afspiller.
- [Gendan standardindstillinger]: Nulstil denne afspiller til fabriksindstillingerne undtagen adgangskoden og børnesikringsniveauet.

#### Bemærk

- Du kan ikke begrænse internetadgang på kommercielle Blu-ray-diske.
- Før du køber DivX-videoer og afspiller dem på denne afspiller, skal du registrere denne afspiller på www.divx.com ved brug af DivX VOD-koden.

## 3 Opdater software

Før du opdaterer softwaren til denne afspiller, skal du kontrollere den aktuelle softwareversion:

Tryk på  $\bigtriangleup$ , og vælg derefter  $[O$ psæt $]$  > [Avanceret] > [Versionsopl.], og tryk på OK.

### Opdatering af software via USB

- 1 Søg efter de nyeste softwareversioner på www.philips.com/support.
	- Søg efter din model, og klik på "Software og drivere".
- 2 Download softwaren til en USBlagerenhed.
	- $(1)$  Pak den downloadede zip-fil ud, og kontroller, at den udpakkede mappe hedder "UPG".
	- b Læg mappen "UPG" i rodbiblioteket.
- 3 Tilslut USB-enheden til <<a>
(USB)-stikket på denne afspiller.
- $4$  Tryk på  $\bigwedge$ , og vælg  $[O$ psæt].
- $5$  Vælg [Avanceret] > [Softwareopdatering]> [USB].
	- » Hvis et opgraderingsmedie registreres, bliver du bedt om at påbegynde opdateringen.
- 6 Følg instruktionerne på TV'et for at opdatere softwaren.
	- » Når opdateringen er færdig, slukker og tænder denne afspiller automatisk.

#### <span id="page-18-0"></span>Advarsel

• Sluk ikke for strømmen, og fjern ikke USB-lagerenheden, når softwareopdateringen er i gang, da du derved kan beskadige denne afspiller.

## 4 Produktspecifikationer

#### Bemærk

• Specifikationer og design kan ændres uden varsel.

#### Områdekode

Denne afspiller kan afspille diske med følgende områdekoder.

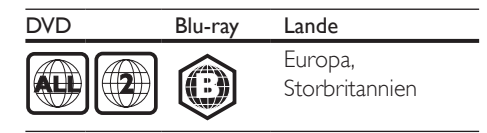

#### Medieformater

- BD-Video
- DVD-Video, DVD+R/+RW, DVD-R/-RW, DVD+R/-R DL (Dual Layer)
- VCD/SVCD
- Lyd-CD, CD-R/CD-RW, MP3-medier, WMA-medier, JPEG-filer
- DivX (Ultra)/DivX Plus HD-medier, MKVmedier
- USB-lagerenhed

#### Filformater

- Lyd:
	- .aac, .mka, .mp3, .wma, .wav, .m4a, .flac, .ogg
- Video:
	- .avi, .divx, .mp4, .m4v, .ts, .mov, .mkv, .m2ts, .mpg, .mpeg, .3gp
- Billede: .jpg, .jpeg, .gif, .png

#### Lydformater

Dette produkt understøtter følgende lydfiler.

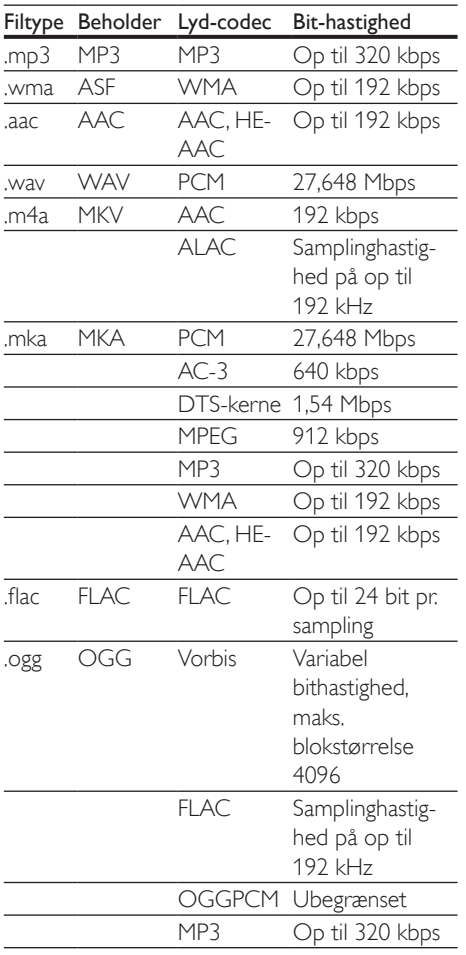

#### Videoformater

Hvis du har et TV med High Definition, kan du bruge dette produkt til at afspille videofiler med:

- Opløsning: 1920 x 1080 pixel ved
- Billedhastighed:  $6 \sim 30$  billeder pr. sekund.

#### .avi-filer i AVI-oplysninger (eller .ts-filer i TSoplysninger)

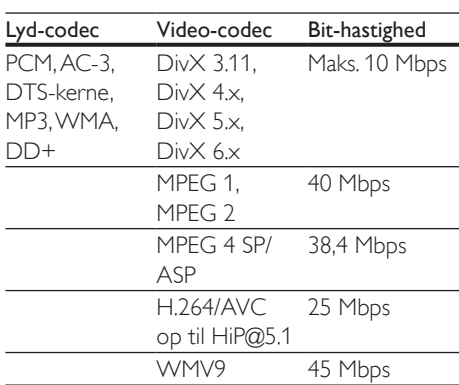

#### .divx-filer i AVI -oplysninger

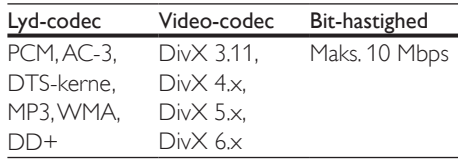

#### .mp4- eller .m4v-filer i MP4-oplysninger

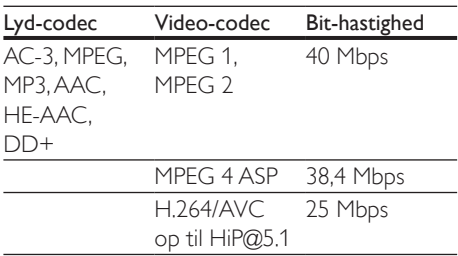

#### .mov-filer i MOV-format

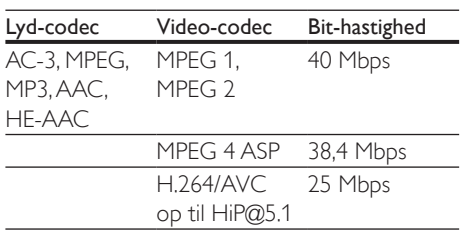

#### .mkv-filer i MKV-oplysninger

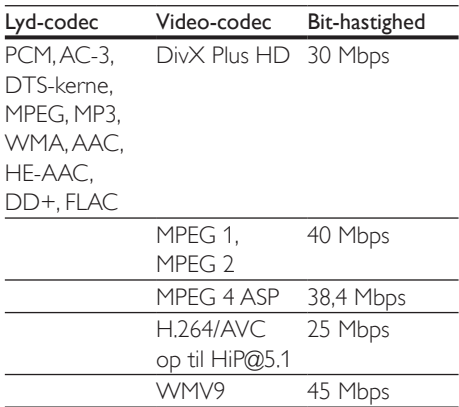

#### .m2ts-filer i MKV-format

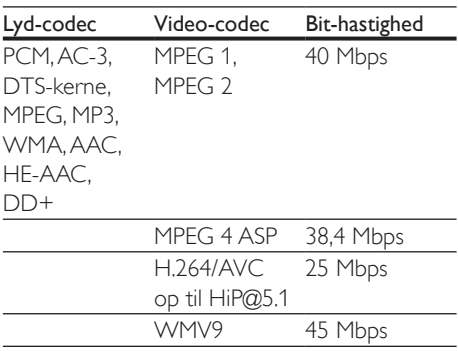

#### .mpg- og .mpeg-filer i PS-oplysninger

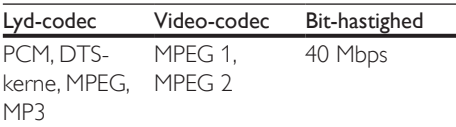

#### .3gp-filer i 3GP-format

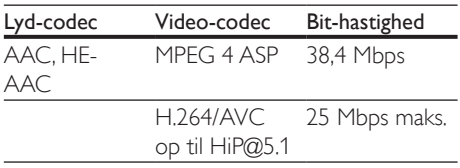

#### Video

- Signalsystem: PAL/NTSC
- HDMI-udgang: 480i/576i, 480p/576p, 720p, 1080i, 1080p, 1080p/24 Hz

#### Lyd

- Digital udgang: 0,5 Vp-p (75 ohm) • Koaksial
- HDMI-udgang
- Samplingfrekvens:
	- MP3: 32 kHz, 44,1 kHz, 48 kHz
	- WMA: 44,1 kHz, 48 kHz
- Konstant bithastighed:
	- MP3: 112 kbps 320 kbps
	- $\cdot$  48 kpbs 192 kpbs (WMA)

#### **USB**

- Kompatibilitet: Højhastigheds-USB (2.0)
- Klasseunderstøttelse: USB Mass Storage Class
- Filsystem: FAT16, FAT32
- USB-port:  $5V = 500$  mA
- Understøttelse af HDD (et bærbart harddiskdrev): kræver muligvis en ekstern strømkilde.

#### Hovedenhed

- Strømforsyning: 220-240 V~, 50-60 Hz
- Strømforbrug: 10 W
- Strømforbrug i standby-tilstand: < 0,5 W
- Mål  $(B \times H \times D)$ : 270  $\times$  41  $\times$  199,3 (mm)

#### • Nettovægt: 0,92 kg

#### Driftstemperatur og luftfugtighed

• 0°C til 45°C, 5 % til 90 % luftfugtighed i alle klimaer.

#### Opbevaringstemperatur og luftfugtighed

• -40°C til 70°C, 5 % til 95 %

#### Tilbehør

- Fjernbetjening og batterier
- **Lynvejledning**

<span id="page-21-0"></span>• Flersproget, indbygget brugervejledning på CD-ROM (kun til det europæiske kontinent)

#### Laser

- Lasertype (diode): AlGaInN (BD), AlGaInP (DVD/CD)
- Bølgelængde: 398 nm til 413 nm (BD), 645 nm til 664 nm (DVD), 770 nm til 800 nm (CD)
- Udgangseffekt: 1,7 mW (BD), 0,19 mW (DVD), 0,25 mW (CD)

#### Oplysninger om standby

- Når produktet er inaktivt i 18 minutter, skifter det automatisk til standby eller netværksstandby.
- Strømforbruget i standby eller netværksstandby er mindre end 0,5 W.

## 5 Fejlfinding

#### Advarsel

• Risiko for elektrisk stød. Fiern aldrig kabinettet fra afspilleren.

Prøv aldrig selv at reparere afspilleren, da garantien i så fald bortfalder.

Hvis du oplever problemer med afspilleren, bør du kontrollere følgende punkter, inden du bestiller reparation. Hvis problemet ikke er løst, kan du registrere din afspiller og få support på www.philips.com/support.

Hvis du kontakter Philips, vil du blive bedt om afspillerens modelnummer og serienummer. Modelnummeret og serienummeret findes på bagsiden af afspilleren. Skriv numrene her: Modelnr.

Serienr.

#### Hovedenhed

#### Knapperne på denne afspiller fungerer ikke.

• Sluk for strømmen til afspilleren i nogle minutter, og tænd så igen.

#### Billede

#### Intet billede.

• Kontroller, at TV'et er indstillet til den korrekte kilde i forhold til denne afspiller.

#### Intet billede på HDMI-tilslutning.

- Kontroller, at HDMI-kablet ikke er defekt. Hvis det er defekt, skal det udskiftes med et nyt HDMI-kabel.
- På fjernbetjeningen skal du trykke på  $\spadesuit$ og derefter trykke på "731" (numeriske knapper) for at gendanne billedvisningen. Eller vent 10 sekunder på automatisk genoprettelse.
- Hvis afspilleren er tilsluttet en uautoriseret skærmenhed med et HDMI-kabel, kan lyd- og videosignalerne muligvis ikke frembringes.

#### Disken kan ikke afspille High Definition-video.

- Kontroller, at disken indeholder High Definition-video.
- Kontroller, at TV'et understøtter High Definition-video.

#### Lyd

#### Ingen lydudgang fra TV'et.

- Kontroller, at lydkablerne er sluttet til lydindgangen på TV'et.
- Kontroller, at TV'et er indstillet til den korrekte kilde i forhold til denne afspiller.

#### Ingen lyd fra den eksterne lydenheds højttalere (hjemmebiograf eller forstærker).

- Kontroller, at lydkablerne er tilsluttet til lydindgangen på lydenheden.
- Sæt den eksterne lydenhed til den rigtige lydindgangskilde.

#### Ingen lyd på HDMI-tilslutning.

• Du hører muligvis ingen lyd fra HDMIudgangen, hvis den tilsluttede enhed ikke er HDCP-kompatibel, eller hvis den kun er DVI-kompatibel.

#### Ingen sekundær lydudgang til Picture-in-Picture-funktion.

• Når [Bitstream] under [HDMI-lyd]- eller [Digital lyd]-menuen er valgt, slås interaktiv lyd fra, som f.eks. sekundær lyd til Picturein-Picture-funktion. Fravælg [Bitstream].

### Afspilning

#### Kan ikke afspille en disk.

- Rengør disken.
- Kontroller, at disken er korrekt isat.
- Kontroller, at denne afspiller understøtter disken. Se "Specifikationer".
- Kontroller, at denne afspiller understøtter områdekoden for din DVD eller BD.
- For DVD±RW eller DVD±R skal du sørge for, at disken er færdiggjort.

#### Kan ikke afspille DivX-videofiler.

- Kontroller, at DivX-videofilen er færdig.
- Kontroller, at videofiltypenavnet er korrekt.

#### DivX-undertekster vises ikke korrekt.

- Kontroller, at undertekstfilen har samme navn som DivX-videofilen.
- Kontroller, at undertekstfilens filtypenavn understøttes af denne afspiller (.srt, .sub, .txt, .ssa, or smi).

#### Kan ikke læse indholdet af en tilsluttet USBlagerenhed.

- Kontroller, at formatet af USBlagerenheden er kompatibelt med denne afspiller.
- Kontroller, at filsystemet på USBlagerenheden understøttes af denne afspiller.
- Ved anvendelse af en USB-harddisk (en bærbar harddisk) er det muligvis nødvendigt at bruge en ekstern strømkilde.

#### Der vises et "adgang forbudt"- eller "x"-skilt på TV'et.

• Handlingen kan ikke udføres.

#### EasyLink-funktionen virker ikke.

• Kontroller, at denne afspiller er tilsluttet til EasyLink-TV'et fra Philips, og at EasyLink er aktiveret (se "Brug af Blu-ray-/DVDafspilleren" > "Brug af Philips EasyLink").

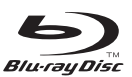

'Blu-ray Disc ™ ' and 'Blu-ray Disc ™ ' logo are trademarks of Blu-ray Disc Association.

## HƏMI

HDMI, and HDMI logo and High-Definition Multimedia Interface are trademarks or registered trademarks of HDMI licensing LLC in the United States and other countries.

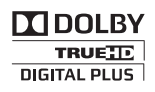

Dolby and the double-D symbol are registered trademarks of Dolby Laboratories.

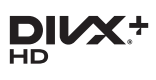

This DivX Certified® device has passed rigorous testing to ensure it plays DivX® video. To play purchased DivX movies, first register your device at vod.divx.com. Find your registration code in the DivX VOD section of your device setup menu. DivX Certified® to play DivX® and DivX Plus® HD (H.264/MKV) video up to 1080p HD, including premium content. DivX®, DivX Certified®, DivX Plus® HD and associated logos are trademarks of DivX, LLC and are used under license.

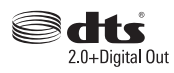

For DTS patents,see http://patents.dts.com. Manufactured under license from DTS Licensing Limited. DTS, the Symbol, & DTS and the Symbol together are registered trademarks, and DTS 2.0+Digital Out is a trademark of DTS, Inc. © DTS, Inc. ALL Rights Reserved.

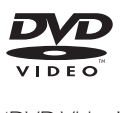

'DVD Video' is a trademark of DVD Format/ Logo Licensing Corporation.

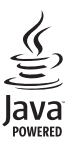

Oracle and Java are registered trademarks of Oracle and/or its affiliates. Other names may be trademarks of their respective owners.

## Language Code

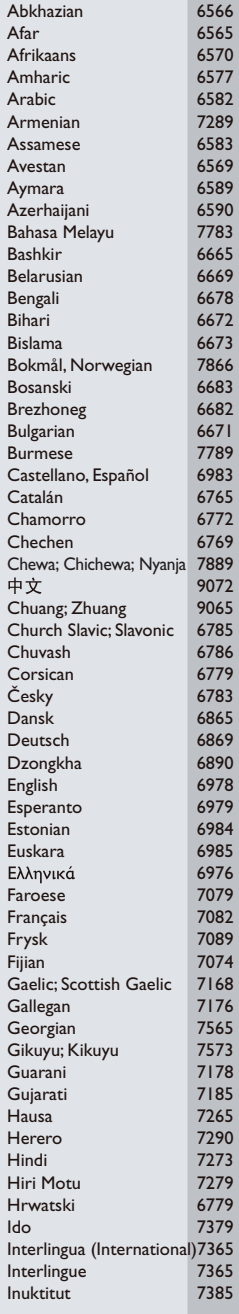

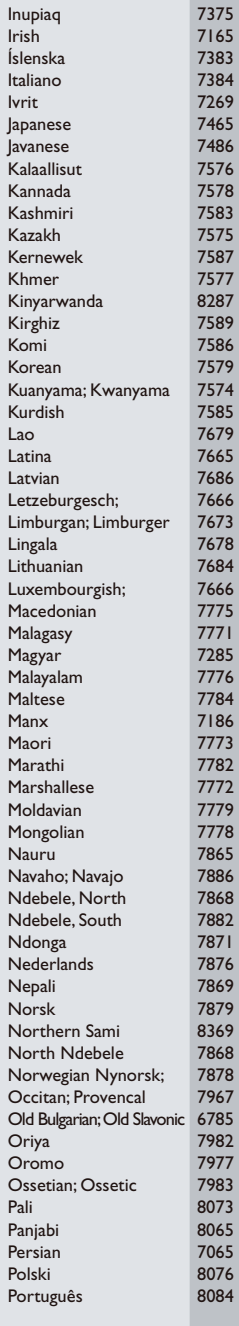

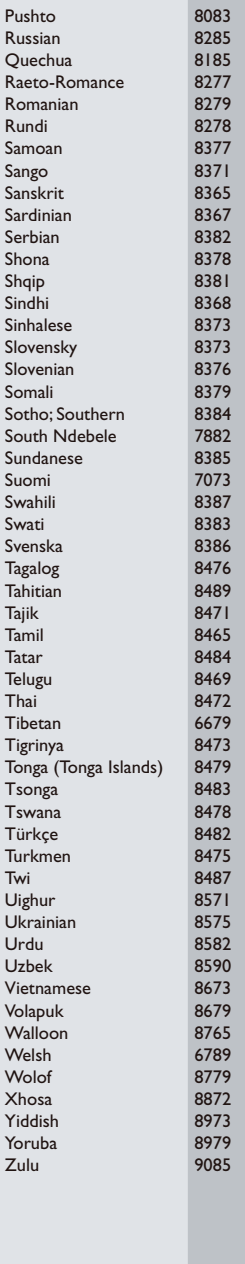

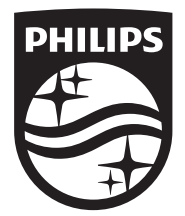

Specifications are subject to change without notice © 2016 Koninklijke Philips N.V. All rights reserved. Trademarks are the property of Koninklijke Philips N.V. or their respective owners.

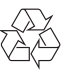

BDP2510B/2510W/2515B\_12\_UM\_V2.0